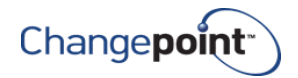

# Changepoint 2020 19.00.132.000 IBM Cognos Analytics to 11.1.7 FP1 Release Notes

## **Release date**

October 20, 2020

# **Fixed issue description**

User encounters an error when creating or running a report using the Chrome browser.

# **Changes to the product architecture and technology matrix**

Added certification for Cognos Analytics 11.1.7 FP1

## **Technical details**

N/A

# **Installation instructions**

You can do either of the following:

- Upgrade an existing Cognos Analytics 11.1.5 installation to Cognos Analytics 11.1.7 FP1
- Install Cognos Analytics 11.1.7 FP1 for Changepoint 2020

# **Upgrading an existing Cognos Analytics 11.1.5 to Cognos Analytics 11.1.7 FP1**

- 1. From the Changepoint product distribution FTP site, download either the **19.00.132.000\_Analytics\_11.1.7\_FP1\_Upgrade.zip** or **.iso** file.
	- For the zip file, unzip the contents of the downloaded zip file to a location on the Changepoint Analytics Application Tier server, and run the **CognosAppTier.exe** installer as an Administrator. Follow the prompts.
	- For iso file, copy the downloaded iso file to a location on the Changepoint Analytics Application Tier server and mount the iso file using Windows Explorer. Then, run the **CognosAppTier.exe** installer as an Administrator. Follow the prompts.

For more instructions, see the "Upgrading Cognos" chapter of the *Changepoint 2020 Installation Guide*.

2. Upgrading the Changepoint Analytics Sync Utility Prerequisite:

Either unzip the zip file or mount the iso file from the Step #1 to a location on the machine where Changepoint Analytics Sync Utility has been previously installed, then run the **SyncPrerequisites.exe** installer as an Administrator. Follow the prompts.

**Note:** There are no changes to the Changepoint Analytics Sync Utility or data models.

3. Open SQL Management Studio with sufficient rights and execute 1900132000.sql against the Changepoint database.

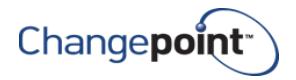

#### **Notes:**

- Ensure that FQDN or IP address is used consistently throughout the configuration, or you might encounter an error such as "Member coordination host in Configuration Group is not configured properly."
- If after upgrading you encounter an error related to the encryption certificate or cryptographic service when starting the Cognos Service, ensure that the *Supported ciphersuits* value is set to the default value and then regenerate the cryptographic key.

See the knowledge base article on the IBM website: <https://www.ibm.com/support/pages/how-regenerate-cryptographic-keys-cognos-analytics-11>

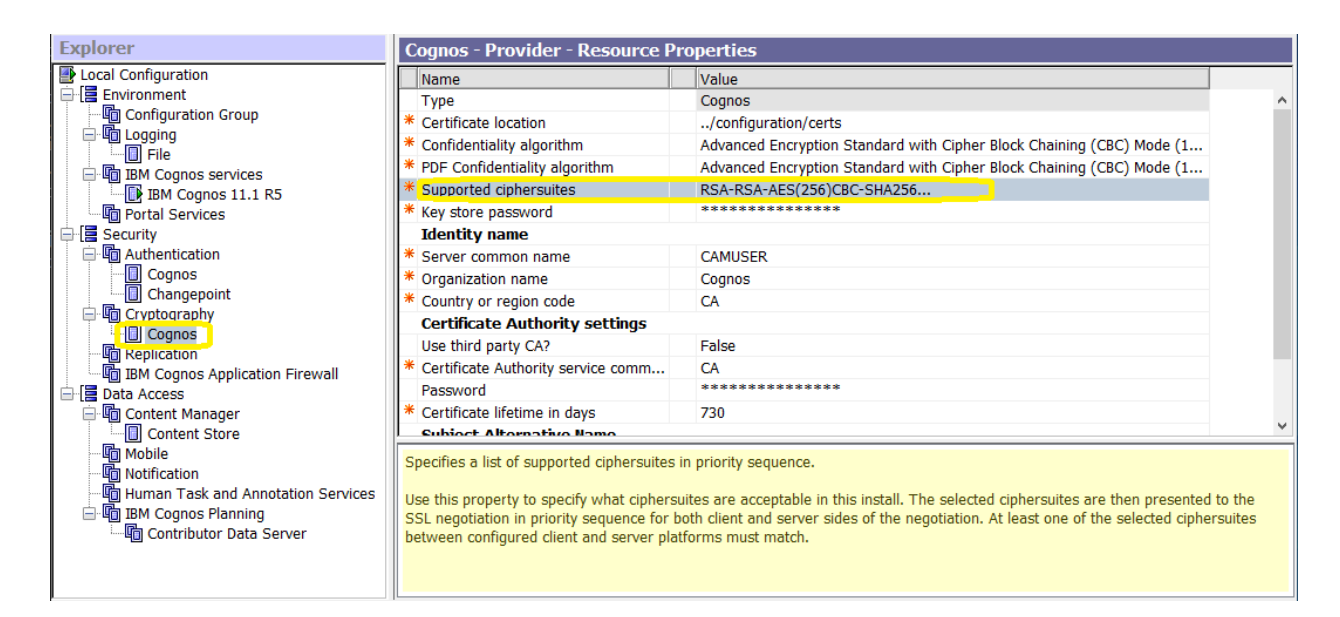

# **Installing a new Cognos Analytics 11.1.7 FP1 instance**

- 1. From the Changepoint product distribution FTP site, download either the **19.00.132.000\_Analytics\_11.1.7\_FP1\_Upgrade.zip** or **.iso** file.
	- For the zip file, unzip the contents of the downloaded zip file to a location on the Changepoint Analytics Application Tier server
	- For the iso file, copy the downloaded iso file to a location on the Changepoint Analytics Application Tier server and mount the iso file using Windows Explorer
- 2. Follow the instructions in the "Installing and Configuring Cognos Analytics" chapter of the *Changepoint 2020 Installation Guide*.

## **Known issues:**

1. If an email delivery method is used for a report, the name of the user sending the report is automatically added to the **Recipients** field. However, the name is not a valid email address and will result in an undeliverable email. To correct this issue you must remove the name

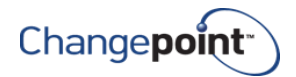

from the **Recipients** and **Senders** fields, and then select the correct name or enter a valid email address.

## **Dependencies and overrides**

The following patches must be applied prior to this patch in the specified order:

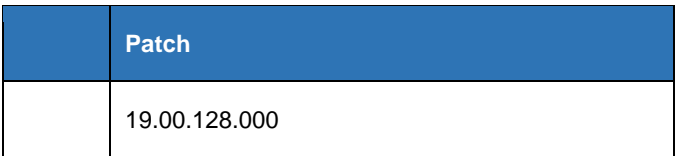

# <span id="page-2-0"></span>**New or changed files**

None

# **Changepoint product extensions**

Product extensions include any code that has been added, modified, or customized in any way. It is strongly recommended that customers who deploy Changepoint product extensions in their Staging, Test/QA or Production Environments review the list of files in the ["New or changed files"](#page-2-0) section of this patch, to assess whether there is any impact.

Changepoint Customer Enablement should be contacted prior to applying this patch if any of the code associated with the product extension is deemed to be at risk. Failure to do so may result in the files being overwritten or deleted and the extended functionality failing.

## **Revision history**

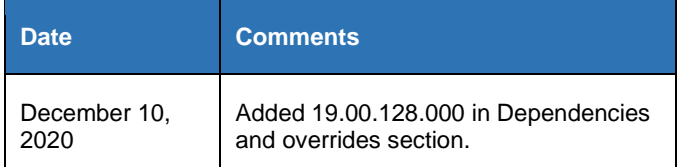